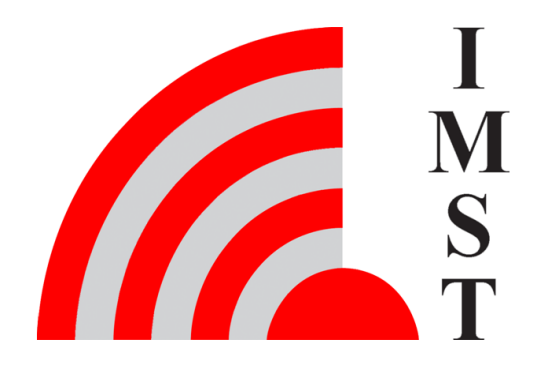

## **IMST GmbH**

Carl-Friedrich-Gauß-Str. 2-4, D-47475 Kamp-Lintfort

# Wireless M-Bus Range Extender

## User Manual

Version 1.0

**Document State** final

**Date** June 2020

**Document ID** 4000/40140/0153

© 2020 IMST GmbH - All rights reserved

## **History**

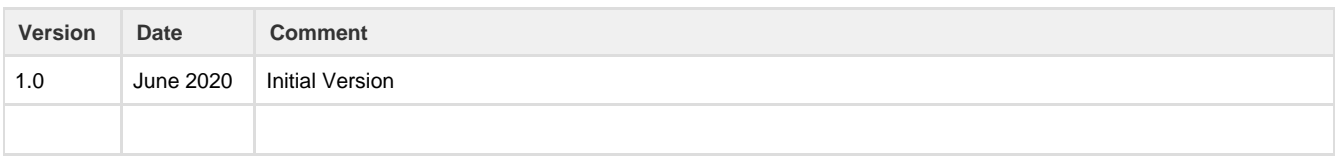

## **Content**

- [General User Information / Disposal](#page-2-0)
- [Safety](#page-3-0)
- [Overview](#page-4-0) [Range Extender Hardware](#page-5-0)
- [Initial Setup](#page-7-0)
	- [Installation](#page-8-0)
- [Functional Description](#page-9-0)
	- [Range Extender Startup](#page-10-0)
		- [Calendar Events](#page-11-0)
		- [Wireless M-Bus Packet Filter](#page-12-0)
		- [Recording of Wireless M-Bus Packets](#page-13-0)
	- [Upload of captured Wireless M-Bus Packets](#page-14-0)
	- [Transport Protocol Details](#page-15-0)
	- [Range Extender Status Information](#page-16-0)
	- [LED Usage](#page-17-0)
- [LoRaWAN® Ports](#page-18-0) [Firmware Update via Bootloader](#page-19-0)
- [Technical Characteristics](#page-22-0)
- [Packet Decoding and Reassembly on Application Server Side](#page-24-0)
- [FAQ](#page-30-0)

## <span id="page-2-0"></span>General User Information / Disposal

This document has to be treated confidentially. The content must not be published, duplicated or passed to third parties without our express permission.

Read this documentation attentively before initial operation or use of the Wireless M-Bus Range Extender.

Observe the safety instructions and warnings in this documentation.

Keep the user manual for future reference.

#### **Product Information**

#### **Device:** Wireless M-Bus Range Extender

**Proper use:** The Wireless M-Bus Range Extender is a compact and cost-effective device that collects wireless M-Bus messages from utility meters and forwards them to a LoRaWAN® network.

#### **Order Number:** 404600

#### **Manufacturer:**

IMST GmbH

Carl-Friedrich-Gauss-Str. 2-4, 47475 Kamp-Lintfort, Germany

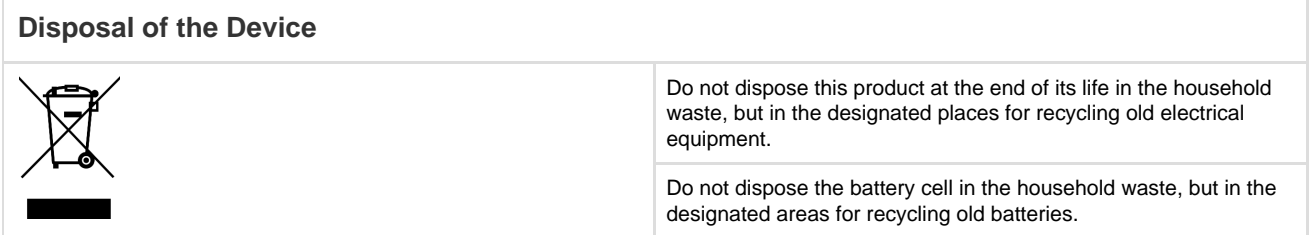

#### **Disclaimer**

IMST GmbH points out that all information in this document are given on an "as is" basis. No guarantee, neither explicit nor implicit is given for the correctness at the time of publication.

IMST GmbH reserves all rights to make corrections, modifications, enhancements, and other changes to its products and services at any time and to discontinue any product or service without prior notice. It is recommended for customers to refer to the latest relevant information before placing orders and to verify that such information is current and complete. All products are sold and delivered subject to "General Terms and Conditions" of IMST GmbH, supplied at the time of order acknowledgment.

IMST GmbH assumes no liability for the use of its products and does not grant any licenses for its patent rights or for any other of its intellectual property rights or third-party rights. It is the customer's duty to bear responsibility for compliance of systems or units in which products from IMST GmbH are integrated with applicable legal regulations. Customers should provide adequate design and operating safeguards to minimize the risks associated with customer products and applications.

The product is not approved for use in life supporting systems or other systems whose malfunction could result in personal injury to the user. Customers using the product within such applications do so at their own risk.

Any resale of IMST GmbH products or services with statements different from or beyond the parameters stated by IMST GmbH for that product/solution or service is not allowed and voids all express and any implied warranties. The limitations on liability in favor of IMST GmbH shall also affect its employees, executive personnel and bodies in the same way. IMST GmbH is not responsible or liable for any such wrong **statements** 

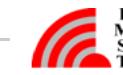

## <span id="page-3-0"></span>**Safety**

#### **General**

Read this safety information attentively before using and operation of the Wireless M-Bus Range Extender

Do not make any changes to the product. The housing may only be opened for the initial configuration of the Wireless M-Bus Range Extender and only by qualified specialist personnel. The housing must then be closed again for further operation.

Please do not use the device, if it appears to be damaged.

#### **Battery Instructions**

The Wireless M-Bus Range Extender is equipped with a non-rechargeable, 3.6V lithium battery cell with a typical capacitance of 19Ah. The battery must be treated as **dangerous good**.

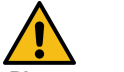

**Please note the following information**.

- Only use the admitted battery cell (se[e Technical Characteristics\)](#page-22-0)
- Battery cells with a nominal voltage of more than 3.6V are not allowed.
- Do not recharge the battery cell.
- Do not disassemble the battery cell.
- Do not heat the battery cell above 100 °C.
- $\blacksquare$  Keep batteries away from the reach of children.

#### **Transport Notes**

The Wireless M-Bus Range Extender is equipped with a non-rechargeable 3.6V lithium battery cell with a typical capacitance of 19Ah. The battery must be treated as **dangerous good**, UN3091 Class 9.

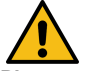

**Please note the following information regarding transport of the Wireless M-Bus Range Extender.**

- Certain transport and packaging regulations must be observed.
	- Use special packaging (Best case the same package where you received the Wireless M-Bus Range Extender with).
	- Mark the package with a appropriate sticker regarding the mode of transportation (street, train, ...).
- Disconnect the battery cell connector from the power supply connector of the PCB.
- Place a protection tape at the battery cell connector to avoid short circuit.
- $\blacksquare$  If you are uncertain about the transport please contact the vendor.
- Transport within Airplanes is not allowed

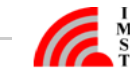

## <span id="page-4-0"></span>**Overview**

The Wireless M-Bus standard (EN 13757-4) is used in many wireless sensor and smart meter applications. These meters and sensors are communicating according to defined radio operation modes based on a standard FSK modulation with more or less range to the corresponding receiving unit.

The LoRa® modulation has become the standard wireless technology for outdoor and indoor applications which require a perfect trade-off among communication range and battery life. Therefore it is a perfect means to increase the range of wireless communication systems. The Wireless M-Bus Range Extender in the following referred to as Range Extender combines the two modulation technics and communication protocol stacks in one single device.

A typical usecase for the Range Extender is the forwarding of Wireless M-Bus messages of a configurable group of sensor / meter devices. T he Range Extender offers a flexible way to define hourly, daily, weekly or monthly reception windows for sampling of WM-Bus messages and a large data memory for temporary buffering. Even large WM-Bus messages with maximum payload size can be forwarded within LoRaWAN <sup>®</sup> radio packets by means of an integrated segmentation & reassembly protocol.

Configuration of firmware parameters like LoRaWAN® settings, calendar events, packet filters can be easily managed via serial USB link and PC-Tool. Calendar events and packet filters can furthermore be updated over the air.

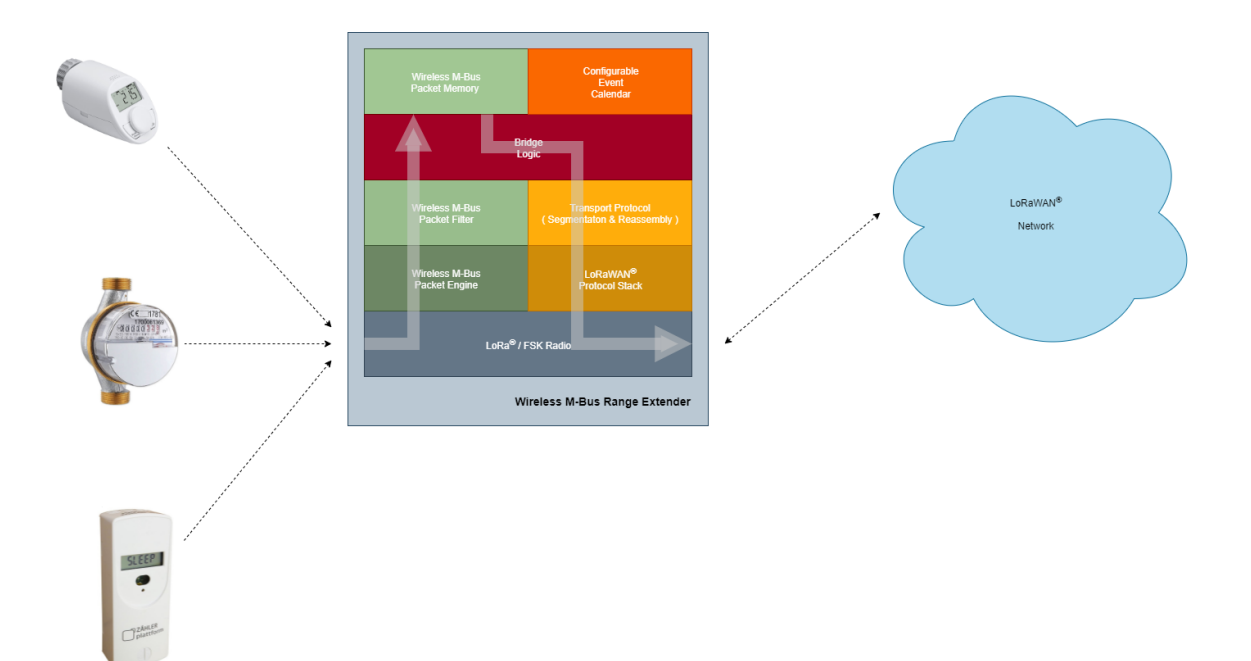

Figure: Overview

### <span id="page-5-0"></span>**Range Extender Hardware**

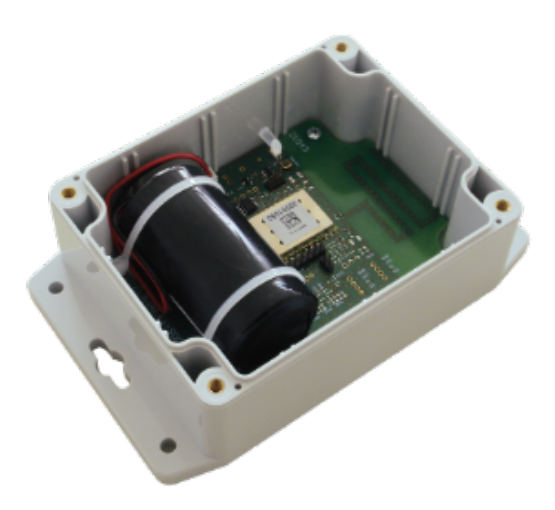

Figure: Wireless M-Bus Range Extender without cover

#### **Hardware Features**

- Power Supply via Battery.
- Radio module including TRX, µC and additional PCB antenna.
- Data memory
- User Interface for configuration and signalling

The following explains some hardware features, necessary for the user to power and configure the Range Extender.

### **Power Supply**

Power for the Rage Extender is supplied via the 2-pin connector JST B2B-PH-K-S.

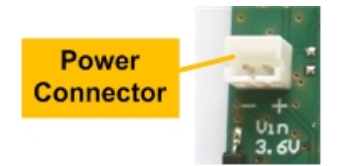

Figure: Power Connector

Default power source is one non-rechargeable 3.6V LTC (Lithium-Thionylchlorid, Li-SOCl2) battery cell. It is equipped with a cable and the 2-pin connector JST PHR-2.

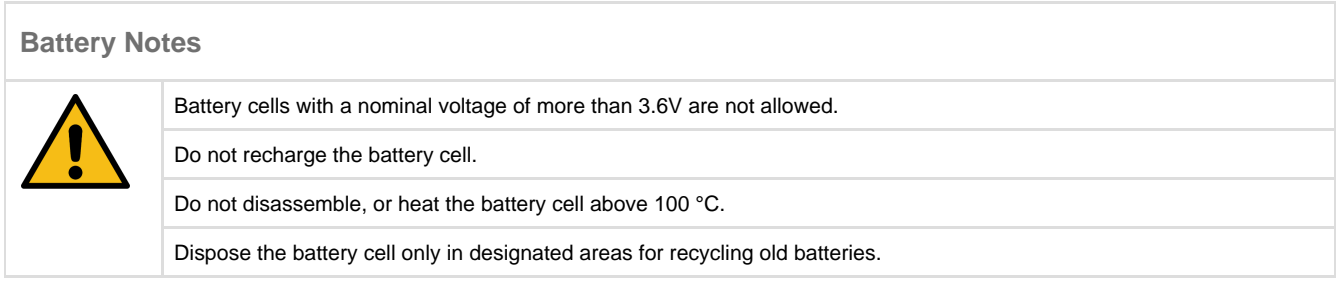

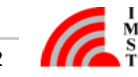

#### **User Interface**

**Reed Sensor**: to be used as magnetic switch with a simple magnet for external user actions, without a need to open the housing.

**LED** for signalling.

**Internal Reset Button** for manual Reset after configuration of LoRaWAN<sup>®</sup> settings.

#### **Internal Configuration Interface:**

- Serial Configuration Interface (UART):
	- configuration of calendar events for WM-Bus reception intervals.
	- configuration of device filtering by Manufacturer ID, Device ID, ... (whitelist).
	- firmware upload via integrated bootloader (see [Firmware Update via Bootloader\)](#page-19-0).
	- pin compatible to FTDI's **TTL-232R-3V3** (TTL to USB serial converter cable).
- 2 Pin-Header for activating the internal bootloader.

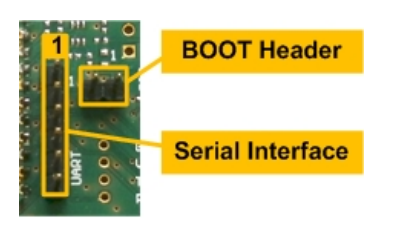

#### Figure: Configuration Interface

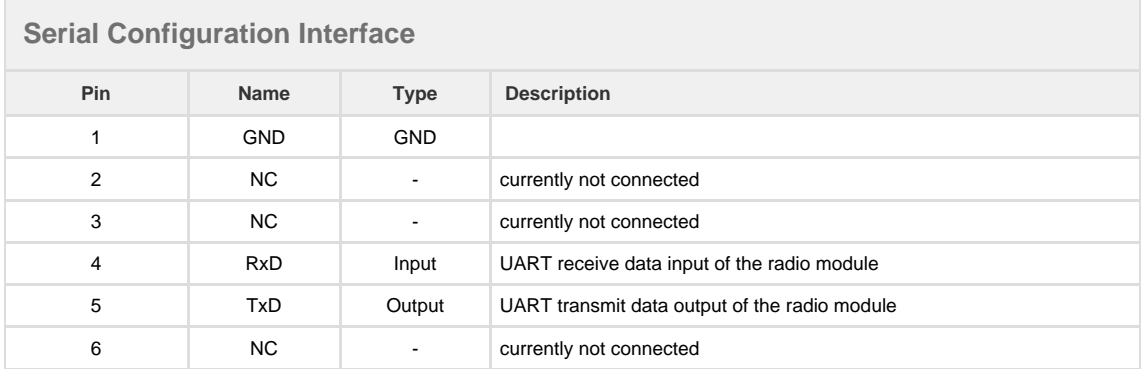

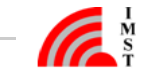

## <span id="page-7-0"></span>Initial Setup

The Wirelesss M-Bus Range Extender requires an initial configuration before usage. This configuration can be done by means of a PC-Tool called **WS Configurator** which is connected via serial interface to the device.

The configuration includes the following steps:

- 1. Setup of LoRaWAN<sup>®</sup> protocol parameter including activation type for Over The Air Activation (OTAA) or Activation by Personalization (**ABP**) and the corrosponding keys and identifiers
- 2. Reset of connected Range Extender
- 3. Synchronize the embedded RTC with the local PC time
- 4. Setup of calendar events which control the runtime behaviour of this device
- 5. Configuration of Wireless M-Bus address parameters for packet filtering

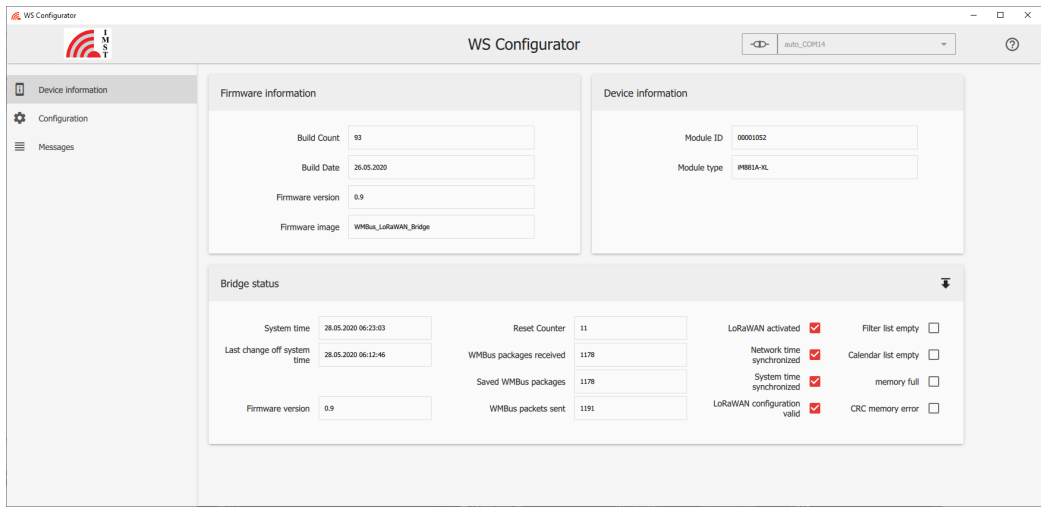

#### Figure : WS Configurator

It is recommended to perform a reset whenever the  $LoRaWAN^@$  settings have been updated!

Do not forget to synchronize the embedded RTC of the Range Extender with the PC time afterwards!

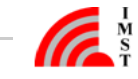

### <span id="page-8-0"></span>**Installation**

The Wireless M-Bus Range Extender housing consists of mounting brackets for fastening on a flat surface. Installation height must not be higher than 2 meters above ground to avoid any risks in case of falling down.

The figure below shows the positions of the LED, the Reed Sensor and especially the integrated PCB antenna.

For optimal RF performance please avoid any metal obstacles near the antenna area.

If possible, avoid to install the module directly next to other radio equipment.

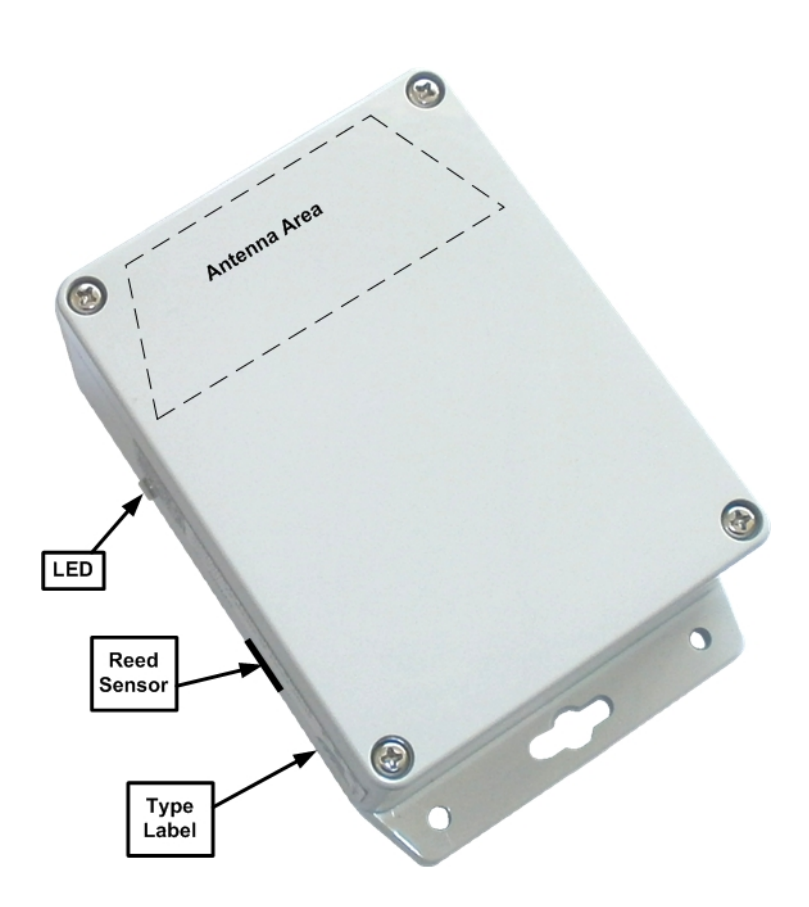

After powering up the Wireless M-Bus Range Extender by connecting the battery cell to the power connector the Range Extender performs its startup procedure and starts working depending on the current configuration.

Device activation and visualization of internal firmware status can be triggered by a magnet via reed sensor and will be signalized via led

For more details, please read the chapter [Functional Description](#page-9-0).

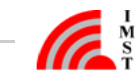

## <span id="page-9-0"></span>Functional Description

The following chapters explain the firmware features in more detail.

- [Range Extender Startup](#page-10-0)
- [Calendar Events](#page-11-0)
- [Wireless M-Bus Packet Filter](#page-12-0)
- [Recording of Wireless M-Bus Packets](#page-13-0)
- [Upload of captured Wireless M-Bus Packets](#page-14-0)
- [Transport Protocol Details](#page-15-0)
- [Range Extender Status Information](#page-16-0)
- [LED Usage](#page-17-0)
- [LoRaWAN® Ports](#page-18-0)

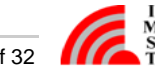

## <span id="page-10-0"></span>**Range Extender Startup**

After a power cycle or reset the Range Extender performs a startup procedure which includes the following steps:

#### **Step 1 : System Startup & Software Module Configuration**

After successful system startup the Range Extender reads and validates the required configuration settings. In case of valid settings the corrossponding firmware modules LoRaWAN<sup>®</sup> Stack, Wireless M-Bus Packet Filter, Event Calendar will be configured. In case of missing LoRaWAN<sup>®</sup> settings the Range Extender enters a sleep mode and waits for further configuration (Step 2).

Every LoRaWAN® device must be activated before usage. If not already activated, the Range Extender enters sleep mode and waits for a trigger signal to start the LoRaWAN® activation procedure (**Step 3**). This trigger signal can be issued as follows:

- by means of a magnet and a pulse from the reed switch
- by means of an application event sent from a PC-Tool via local serial interface
- **Step 2 : Range Extender Configuration**

The inital Range Extender configuration must be handled via serial connection and PC-Tool. During configuration phase several parameters for LoRaWAN<sup>®</sup> activation, Calender Events and WM-Bus Packet Filters have to be set to change the Range Extender **behaviour** 

Note: the LoRaWAN<sup>®</sup> Stack can be deactivatet and reactivated again.

#### **•** Step 3 : LoRaWAN<sup>®</sup> Stack Activation (OTAA or ABP)

In case of Over The Air Activation (OTAA) the Range Extender initates the LoRaWAN<sup>®</sup> join procedure. On success the Range Extender continues with the next step. The join procedure and it's final result will be signaled via [LED.](#page-17-0) If Activation By Personalization (ABP) is selected the LoRaWAN<sup>®</sup> Stack will be activated and the next step is directly initiated.

#### **Step 4 : Real Time Clock Synchronization**

For proper calendar operation the Range Extender requests the LoRaWAN<sup>®</sup> network time and synchronizes the internal real time clock (RTC).

**• Step 5 : Time Correction of Calendar** 

In this final step the calendar unit is updated to handle the configured events which control the subsequent application behaviour.

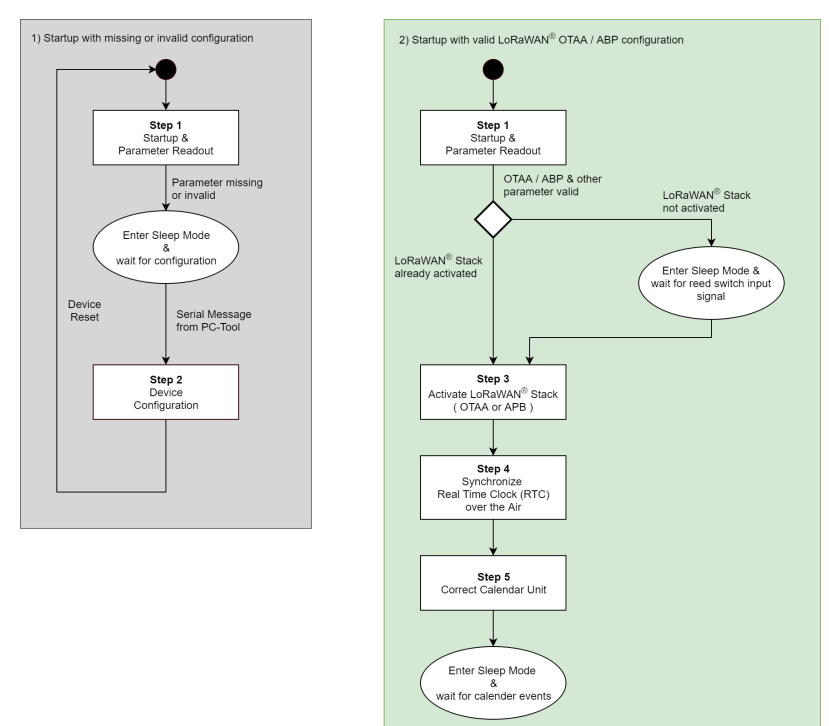

The following flow chart outlines the Range Extender startup procedure and it's single steps.

Figure : Range Extender Startup with invalid & valid configuration

### <span id="page-11-0"></span>**Calendar Events**

The Range Extender features an embedded Real Time Clock (RTC) which needs to be synchronized for proper operation. This synchronization can be handled over the LoRaWAN® network per Calendar Event or via local configuration interface. Due to the fact that the clock crystal frequency can drift over temperature it is recommended to synchronize via LoRaWAN® from time to time (e.g. once per week).

Calendar Events are used to define the runtime behaviour of this application. Up to 32 Calendar Events for different actions can be configured.

A single Calendar Event item consists of the following three or four elements:

#### 1. **Event Type**

The event type defines the kind of action to be performed.

2. **Repetition Type**

The repetition type defines the periodicity of an event e.g. monthly, every 2 weeks, daily, every 4 hours or none.

3. **Date / Time**

The date / time element defines when the event should be scheduled e.g. day of month, day of week, hour, minute and second.

4. **Filter Set ID**

This element defines a filter set which is active during a Wireless M-Bus reception phase. Note: this element is currently only used for Wireless M-Bus reception event types. A value of 255 (0xFF) is reserved and means that all configured Wireless M-Bus filters should be applied.

#### **Event Types**

The following main event types are configurable:

- Enable recording of Wireless M-Bus packets in S-Mode or combined C-/T-Mode <sup>1) 2)</sup>
- Stop recording and start upload of recorded Wireless M-Bus packets  $1$ )
- Enable Wireless M-Bus reception in S-Mode or C-/T-Mode without recording but with filtering and direct packet forwarding over the local serial interface 2)
- Disable Wireless M-Bus reception
- **•** Get & Synchronize Network Time over LoRaWAN<sup>® 1)</sup>
- Send Range Extender Status over LoRaWAN® 1)
- Set LED on / off / blinking for simple Range Extender and calendar test purpose

 $1)$  Note: this event type requires an activated LoRaWAN<sup>®</sup> Stack!

<sup>2)</sup> Note: it is possible to change between S-Mode and C-/T-Mode on the fly without stopping a reception phase!

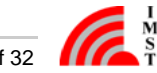

### <span id="page-12-0"></span>**Wireless M-Bus Packet Filter**

The firmware allows to define up to 32 Wireless M-Bus address filter items which should help to focus on those devices of interest during a Wireless M-Bus capture phase. The header fields mentioned here are present in the data link layer fields of each Wireless M-Bus packet.

A single packet filter item consists of the following fields:

1. **Manufacturer ID**

Contains the 2 octet unique User/Manufacturer ID of the sender of a packet

2. **Device ID** 

Containig the first 4 octets of the address field which carry a 32-Bit unique device address

3. **Version**

Single octet, containing a version number

4. **Type**

Single octet, containing the type of the sender e.g. E-meter, Gas-meter, ...

5. **Filter Mask**

Single octet, defines which of the given 8 octets of packet header must match exactly and which should be treated as "don't care"

6. **Filter Set ID**

Single octet (range 0 - 255), defines the filter set to which this filter item belongs, see also [Calendar Events](#page-11-0)

The Filter Set ID of a calendar event item must match with the Filter Set ID of a filter item to enable the filter during a capture phase!

The value 255 is reserved and means that a filter with this ID will be regarded in every Wireless M-Bus reception phase!

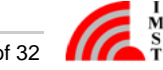

### <span id="page-13-0"></span>**Recording of Wireless M-Bus Packets**

Two calendar event types are used to start a Wireless M-Bus packet capture phase either in S-Mode or combined C- / T-Mode. The received packets will be decoded according to the defined physical layer encoding Manchester, Three Out Of Six or NRZ. Every packet will be checked for CRC errors and only valid packets will be decoded according to the given frame format A or B. The Wireless M-Bus CRCs are stripped of to save memory and LoRa upload airtime. In the next step the packet has to pass a filter stage which compares the WM-Bus packet header fields with a set of configured adresses (Whitelist). Finally the accepted packets are stored into an embedded flash memory. The flash memory will be automatically erased after each LoRa upload session.

 $M$ a June **RTC** Filter Set #1, S-Mode, every month. 2. - 3  $\overline{3}$  $\overline{5}$  $6$  $\overline{1}$  $\overline{\phantom{0}}$  $\overline{4}$  $6\overline{6}$  $\overline{7}$  $-4 \overline{2}$  $\overline{3}$  $\overline{4}$  $\overline{5}$  $\overline{7}$ Filter Set #2, S-Mode, every month, 11. - 14.  $\Box$  $12$  $13$  $\frac{1}{4}$  $\frac{1}{11}$  $12$  $13$  $\frac{1}{4}$  $\overline{\mathbf{8}}$  $\overline{Q}$  $10$  $11$  $\overline{8}$  $\overline{9}$  $10$  $\overline{\phantom{a}}$ Filter Set #4 C-/T-Mode every week on monday  $15$  $15$  $18$  $16$  $17$  $18$  $19$  $20$  $21$  $16$  $17$ 19  $20$  $21$  $\Box$ Filter Set #3, C-/T-Mode, every month, 24. - 26.  $\overline{22}$  $^{23}$  $\overline{24}$  $\overline{25}$  $\frac{1}{27}$ 28  $\overline{22}$  $^{23}$  $\overline{24}$  $\overline{25}$  $\overline{27}$  $^{28}$  $26$  $\overline{26}$  $N<sub>0</sub>$ Other event, every month, 31., shifted to 30. if needed  $\overline{29}$  $30\,$  $\overline{31}$  $^{29}$  $30$ Wireless M-Bus Device Address Whitelist Set ID Man ID Device ID .<br>Vers **Type**  $\overline{1}$  $\overline{1}$ EMH  $\overline{E}$  $\overline{a}$  $#1$ SML E  $\overline{\phantom{0}}$  $#2$  $F R$ 1244\*\*\*  $\mathbf{G}$ ..  $#2$  $ELS$  $13BB<sup>2</sup>$  $\overline{G}$ \*\*  $#2$ EMH  $\mathsf E$  $#3$  $\overline{7}$  $#4$ **XYZ**  $W$  $\overline{\phantom{a}}$  $#4$  $XYZ$  $\top$ received<br>WM-Bus Packet Wireless M-Bus Packet Filter accepted<br>WM-Bus Packet Flash<br>Mamar

The following figure outlines the connection between WM-Bus reception Calendar Events, Filter Set ID and the Wireless M-Bus Device Filter.

Figure : Example of Wireless M-Bus packet reception, Wireless M-Bus Address Whitelist and Calendar Events

1. It is recommended to reserve some time after a reception phase for uploading of captured messages via LoRaWAN® network.

2. Monthly events which are scheduled for days that are not present in the current month e.g. 29.2, 30.2, 31.2, 31.4, 31.6, 31.9, 31.11 are scheduled for the last day of the month. Thus it is highly recommed not to schedule a Wireless M-Bus capture start or stop event for one of these days.

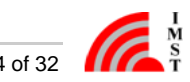

### <span id="page-14-0"></span>**Upload of captured Wireless M-Bus Packets**

The upload of captured Wireless M-Bus packets can be started by means of a calendar event. Due to the small payload capacity of LoRaWAN® packets a complete Wireless M-Bus packet may require more than one LoRaWAN® uplink packet. A reliable upload is ensured by confirmed LoRaWAN® uplink packets and a simple segmentation protocol with minimal overhead of one Byte. The protocol supports both, spreading of WM-Bus packets over multiple LoRaWAN® packets and transmitting of multiple WM-Bus packets in a single LoRaWAN® packet.

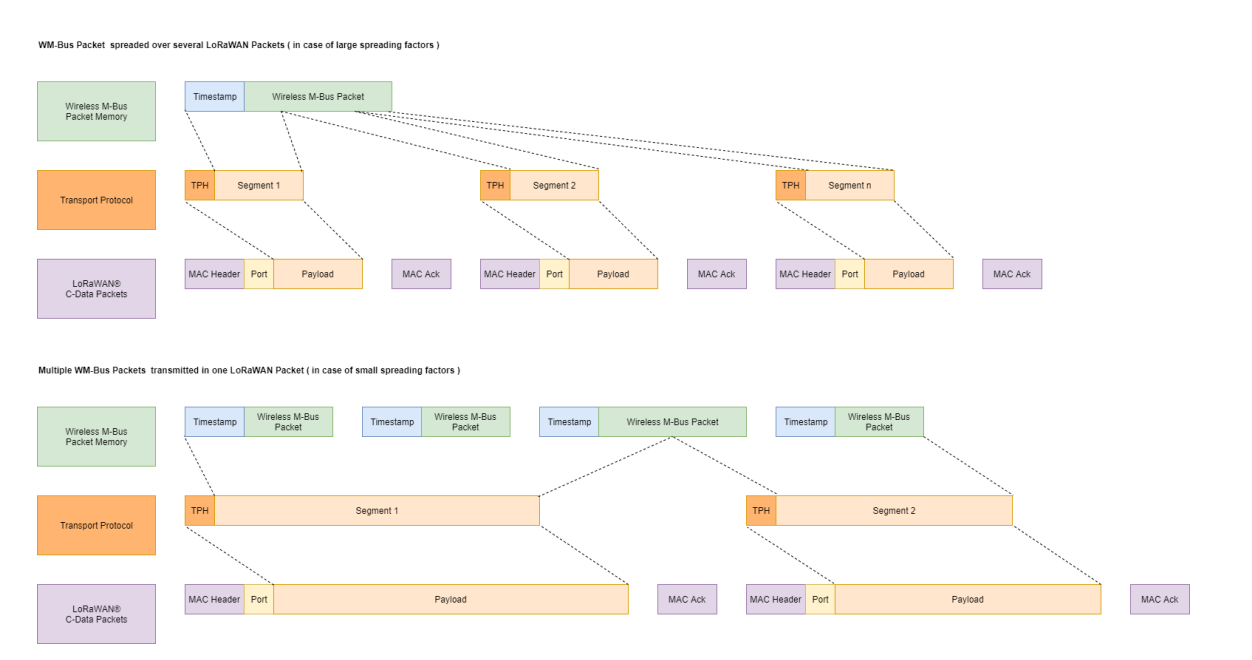

Figure : Wireless M-Bus Packet Upload

Every recorded Wireless M-Bus packet is transmitted starting with a 32-Bit UTC timestamp which indicates the time of reception. The following Wireless M-Bus packet itself starts with an 8-Bit Length-Field which indicates the size of the following message.

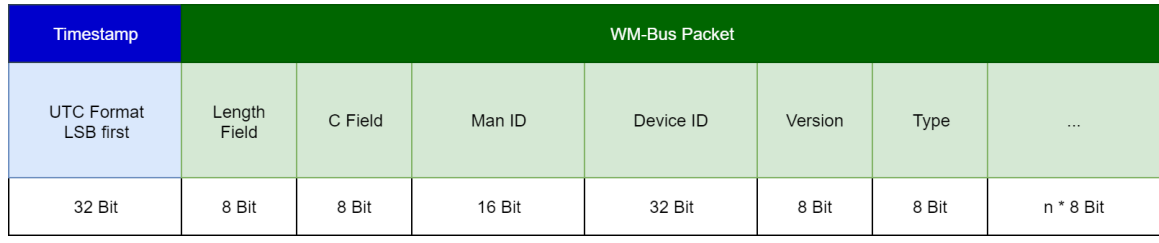

Figure: Wireless M-Bus Message Format

## <span id="page-15-0"></span>**Transport Protocol Details**

The transport protocol is used in uplink- and downlink direction on several LoRaWAN® ports which indicate the type of message content. The protocol uses a single octet header field with following format:

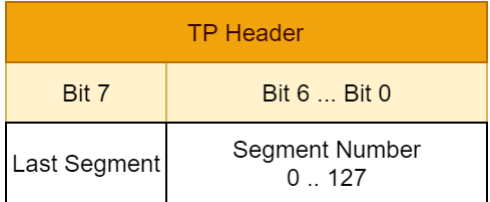

Figure : Transport Protocol Header

- Last Segment Indicator (Bit 7)
- This bit indicates the last segment of a transmission if set to "1".

 $\bullet$ Segment Number (Bit 0 .. 6) The segment number starts at zero for every new transmission and will be incremented by "1" for every new segment. On receiver side it might happen that duplicated segment number will appear. In this case the receiver should simply ignore the duplicate segments. The segment number can wrap around from 127 to 0 in case of very large transmissions and tiny segments.

The following figure outlines a transmission consisting of four different segments and one re-transmitted segment.

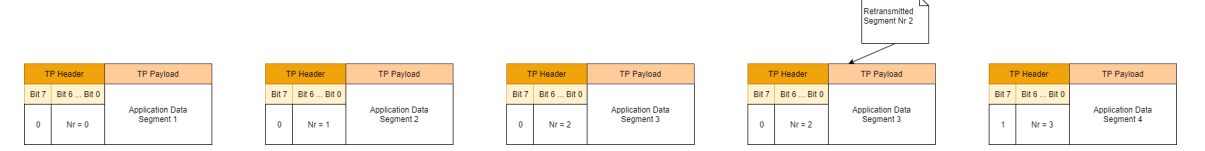

Figure : Example transmission sequence with four segments and one retransmission

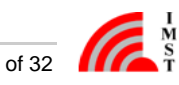

## <span id="page-16-0"></span>**Range Extender Status Information**

The Range Extender maintains some status information elements which can be transmitted over LoRaWAN® or requested via local serial interface. The transmission can be initiated by means of a calender event.

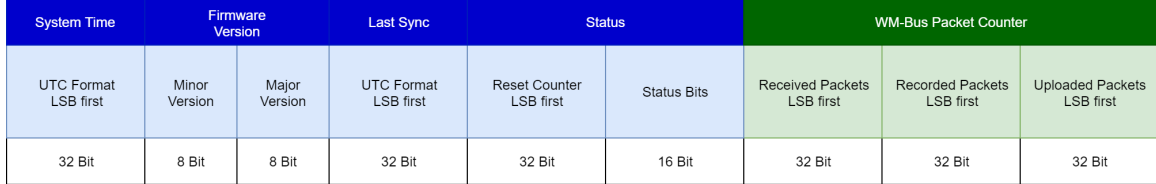

Figure: Range Extender Status Format

The Range Extender Status consists of the following elements:

- Range Extender System Time ( from embedded RTC )
	- Firmware Version
- Time of last Synchronization
- Reset Counter
- Status / Error Bits
	- $\bullet$  Bit 0: LoRaWAN<sup>®</sup> Activation State
		- $1 =$  LoRaWAN<sup>®</sup> Stack is not activated
		- $0 =$  Stack is activated
	- Bit 1: Network Time Synchronization State 1 = No synchronization via LoRaWAN<sup>®</sup>
		- $0 =$  Synchronized via LoRaWAN®
	- Bit 2: System Time Synchronization State  $1 =$  RTC not synchronized at all
		- $0 =$  RTC synchronized ( via local serial interface or LoRaWAN<sup>®</sup>)
	- Bit 4: LoRaWAN Configuration State  $1 =$  Configuration is invalid Activation not possible  $0 =$  Configuration is valid
	- Bit 5: Wireless M-Bus Address Filter List Configuration State 1 = Whitelist is empty no recording possible  $0 =$  Whitelist contains at least one item
	- Bit 6: Calendar Event List Configuration State 1 = List is empty in this case a default "Get Network Time" event is scheduled every hour at 05:00min for RTC synchronization  $0 =$  List contains at least one item
	- Bit 8: Flash Memory Full State 1 = A flash memory full condition has been detected during capture phase this bit will be automatically cleared during the next recording phase  $0 = No$  error
	- Bit 9: Flash Memory CRC Error State 1 = A file CRC error has been detected during read & upload operation this bit will be automatically cleared during the next recording phase  $0 = No$  error
- Wireless M-Bus Packet Counters
	- Number of received packets
	- Number of filtered and recorded packets
	- Number of uploaded packets
	- Note: these counters can be resetted via local serial interface

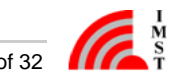

### <span id="page-17-0"></span>**LED Usage**

The Wireless M-Bus Range Extender features a dual color led which is used to signal multiple states and activities. Most of time the Range Extender will stay in a power saving state in which the led is switched off to save current. Visualization of internal Range Extender firmware state is done after power-up and can be triggered by means of an magnetic input signal via reed switch.

The following table outlines the Range Extender firmware states and the corresponding led signal:

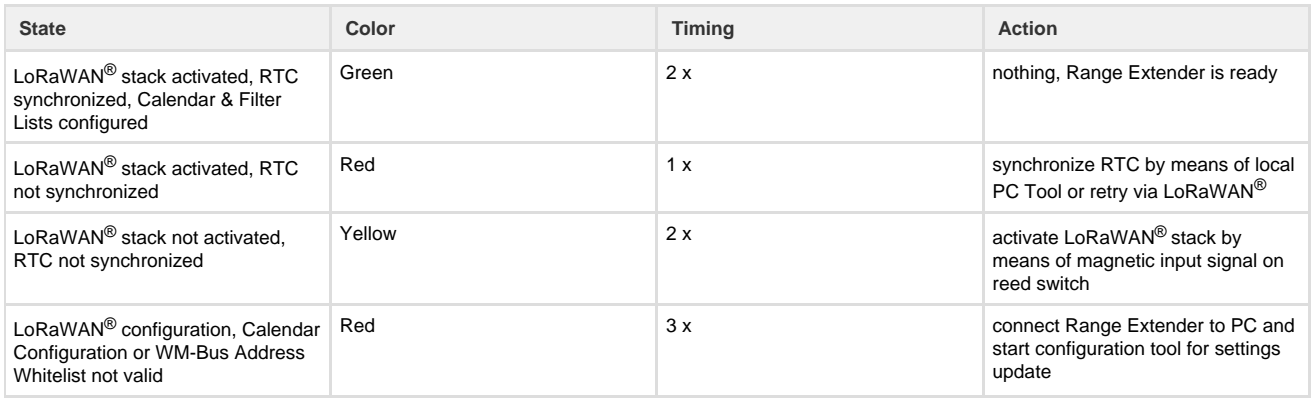

The following table outlines the led usage during firmware activities:

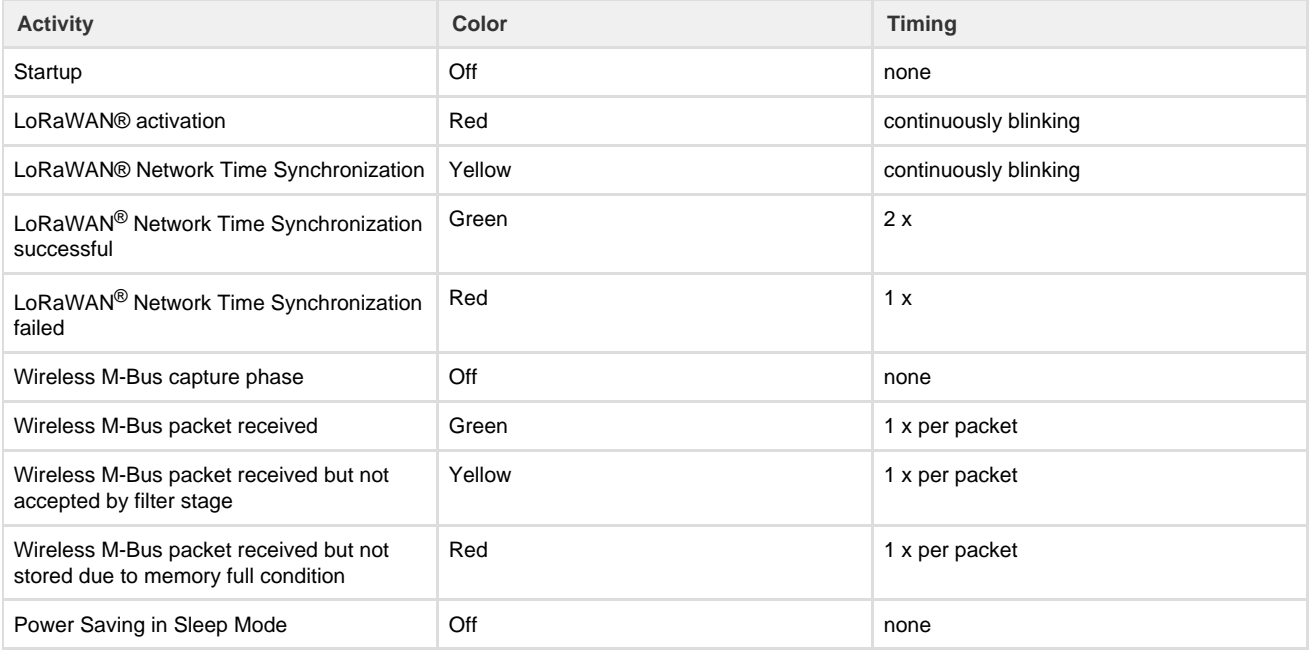

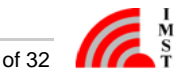

## <span id="page-18-0"></span>**LoRaWAN® Ports**

The LoRaWAN<sup>®</sup> Protocol supports port numbers which are used within this application to identify different kind of messages.

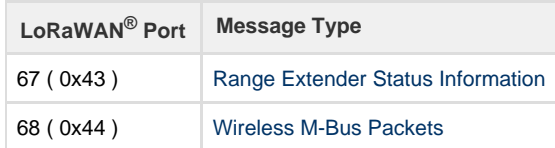

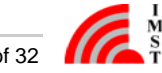

## <span id="page-19-0"></span>Firmware Update via Bootloader

Main component of the Wireless M-Bus Range Extender is a radio module which comes with an integrated bootloader.

With this bootloader program files ("HEX-Files") can be loaded into the radio modules microcontroller via the Serial Config Interface (UART pins RxD and TxD).

To enter the bootloader on the Wireless M-Bus Range Extender the jumper has to be set on the BOOT Header and a device reset has to be carried out, refer to the figure in step 2.

Within the following a step by step instruction how to update the firmware via bootloader is given:

#### **Step 1 : Preparing the PC**

- Close the WS Configurator if running
- Download and install the **STM32CubeProgrammer** [\(https://www.st.com/en/development-tools/stm32cubeprog.html\)](https://www.st.com/en/development-tools/stm32cubeprog.html).
- Connect the configuration cable **TTL-232R-3V3** to your PC and start the STMCubeProg.
- Choose and configure the UART.

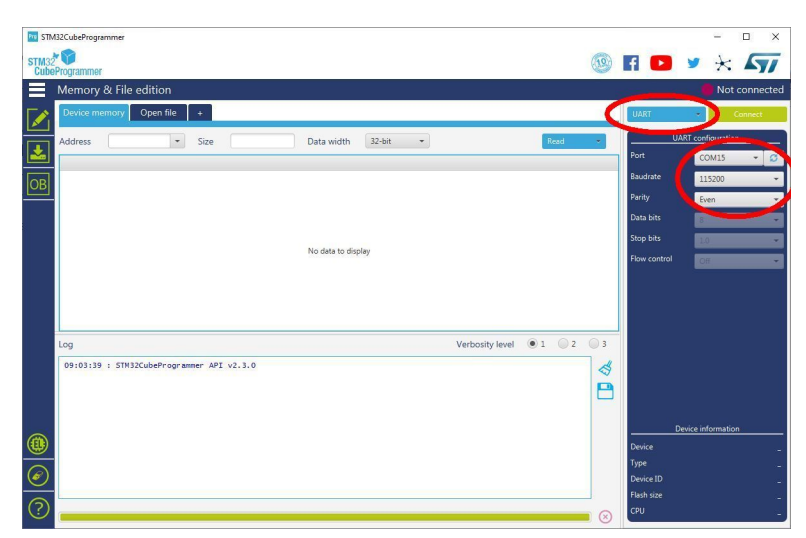

#### **Step 2 : Set the Wireless M-Bus Range Extender into Bootloader Mode**

Connect the configuration cable TTL-232R-3V3 to the **Serial Configuration Interface** of the Wireless M-Bus Range Extender and mount a jumper to the BOOT Header.

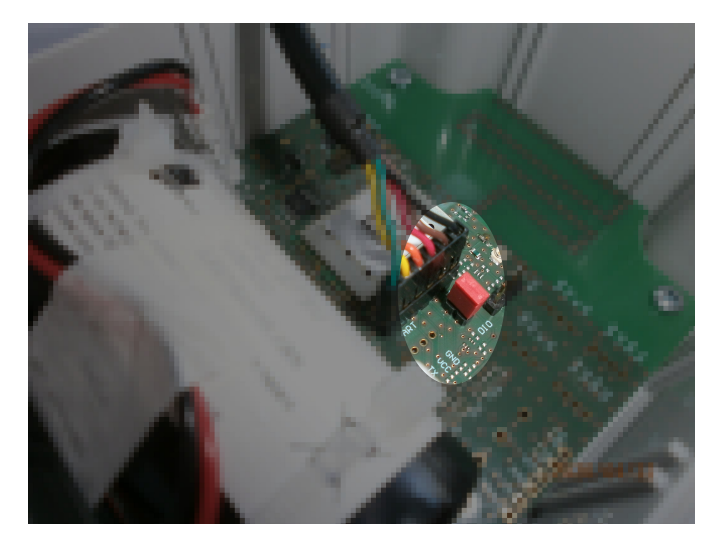

■ Trigger a **Reset** by pressing the internal reset button or execute a power cycle.

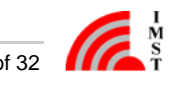

#### **Step 3 : Download the firmware via bootloader into the Wireless M-Bus Range Extender**

■ Establish a connection between PC tool and Bootloader

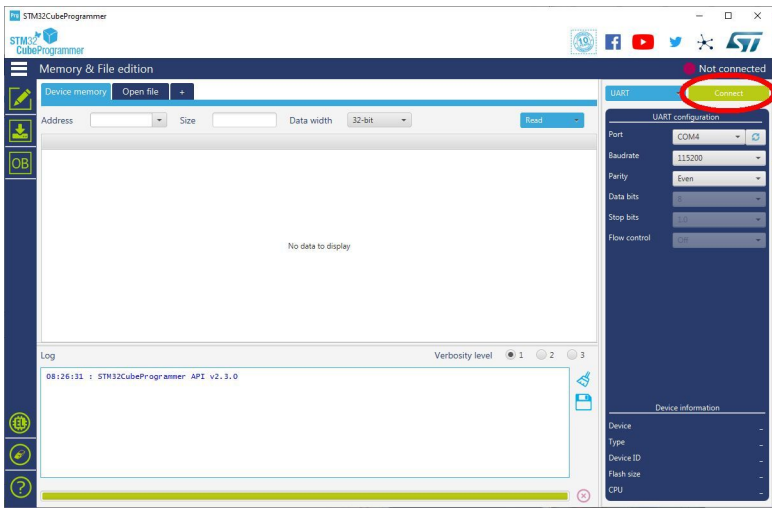

■ Open and download the wanted HEX-file

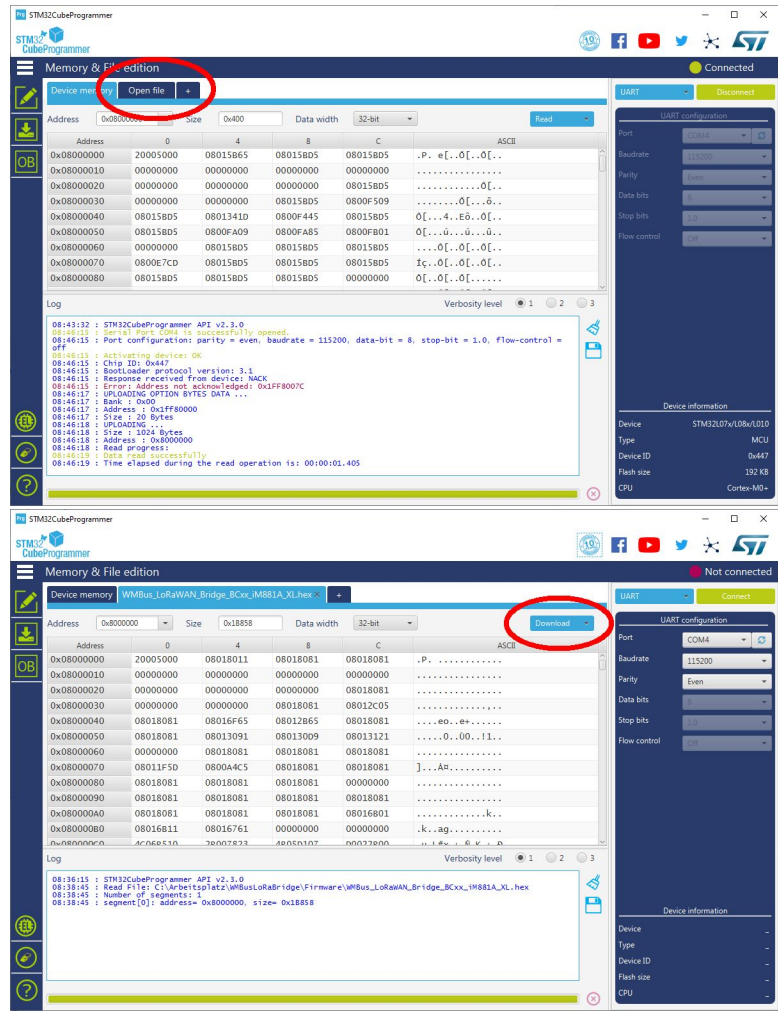

Disconnect the PC tool from Bootloader after the Download is completed.

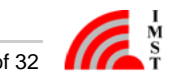

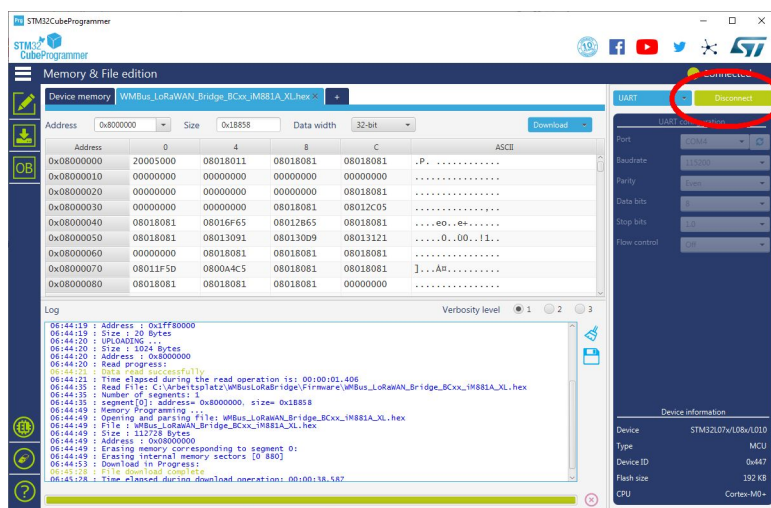

#### **Step 4 : Set the Wireless M-Bus Range Extender into normal application mode**

Remove the jumper from the BOOT Header, disconnect the configuration cable and trigger a reset by pressing the internal reset button or by executing a power cycle

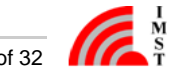

## <span id="page-22-0"></span>Technical Characteristics

Unless otherwise specified, all characteristics are applied for  $T = 25^{\circ}$ C, VDD = 3.6V and are typical consumption values.

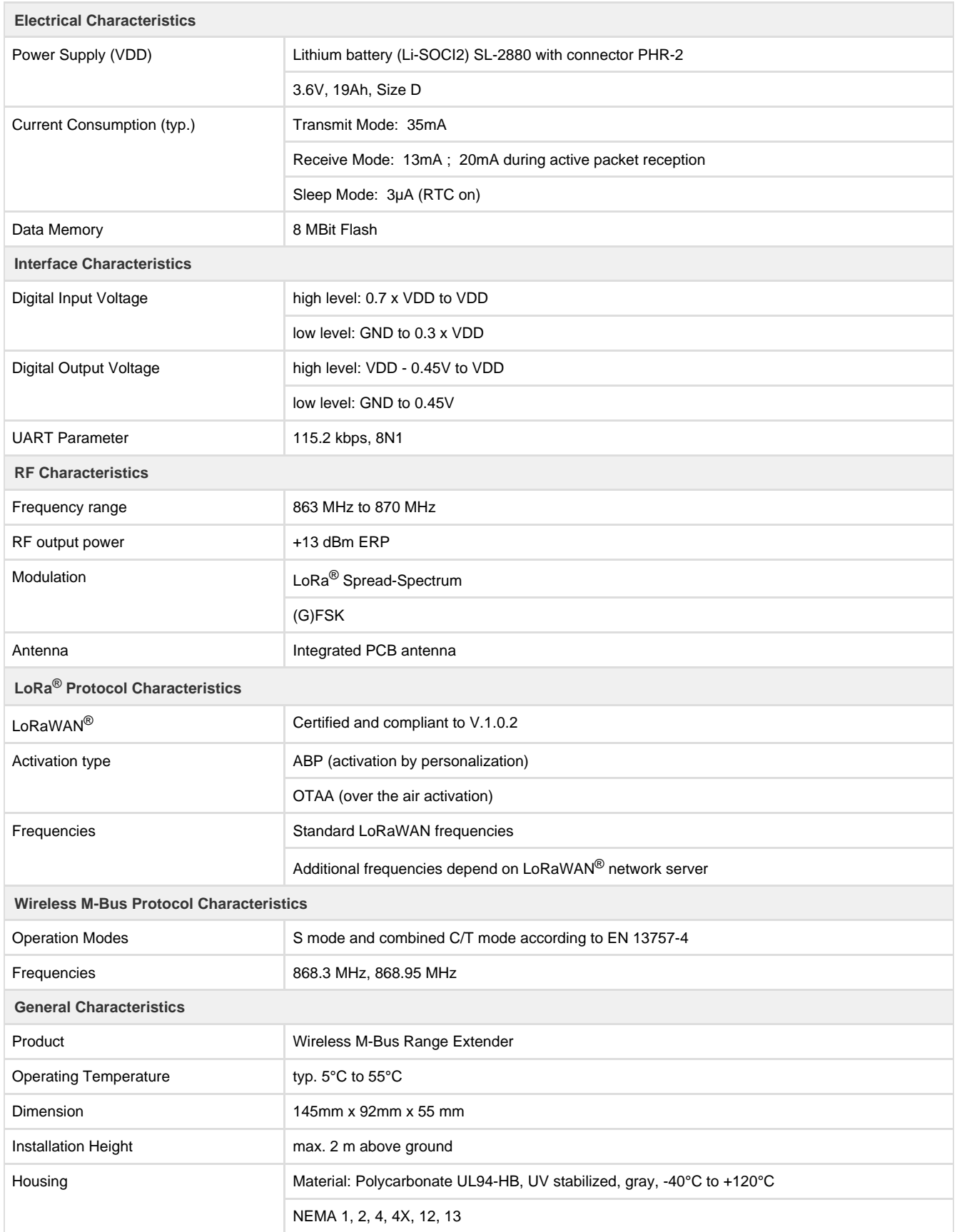

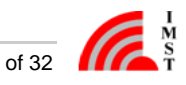

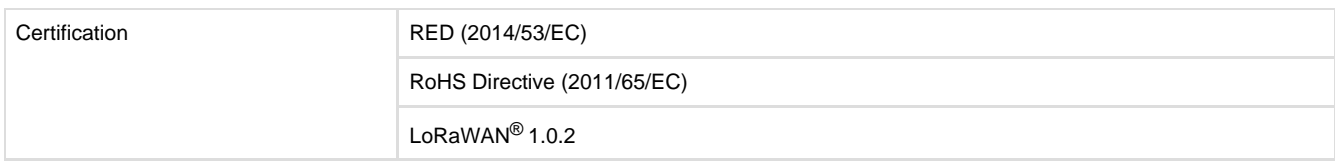

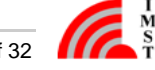

## <span id="page-24-0"></span>Packet Decoding and Reassembly on Application Server Side

Dueto the fact that one Wireless M-Bus packet may not exactly fit into one LoRaWAN® packet a tiny Transport Protocol is used.

In general there exist two possibilities:

- 1. A Wireless M-Bus packet is spread over multiple LoRaWAN<sup>®</sup> packets
- 2. A LoRaWAN® packet can contain several Wireless M-Bus packets

Both possibilities must be handled by the Transport Protocol. Therefore on the receiver side it could happen that:

- 1. A Wireless M-Bus package must be assembled from several LoRaWAN® packets
- 2. A LoRaWAN® packet could consist of several Wireless M-Bus packets

The following description explains the reassembly of Wireless M-Bus packets on server side.

The LoRaWAN<sup>®</sup> packets must be collected until the sequence byte indicates the final segment. The most significant bit in the control field is set to "1" in the final segment. The 7-Bit Sequence counter of the LoRaWAN<sup>®</sup> packet is always be incremented by one. The counter wraps around from 0x7F to 0x00..

#### **Example code snippets for uploaded Wireless M-Bus data**

The example code is developed according to a chirpstack server data format. A chirpstack server offers the option of forwarding received packets of an application directly via HTTP POST method. Our example code is about extracting and processing the important information from this forwarded json data.

Forwarded json data could look like:

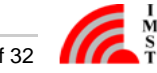

```
{
    "applicationID":"30",
    "applicationName":"applicationName",
    "deviceName":"deviceName",
    "devEUI":"qqu7zN3u7/8=",
    "rxInfo":[
       {
          "gatewayID":"ESIzRFVmd4g=",
           "time":null,
          "timeSinceGPSEpoch":null,
          "rssi":-66,
          "loRaSNR":7,
          "channel":7,
          "rfChain":1,
          "board":0,
          "antenna":0,
          "fineTimestampType":"NONE",
          "context":"8/68TA==",
          "uplinkID":"7lpqX2uSSzyrlulk989yeA=="
       }
    ],
    "txInfo":{
       "frequency":868500000,
       "modulation":"LORA",
       "loRaModulationInfo":{
          "bandwidth":125,
          "spreadingFactor":7,
           "codeRate":"4/5",
          "polarizationInversion":false
       }
    },
    "adr":true,
    "dr":5,
    "fCnt":11,
    "fPort":68,
"data":"gPoAqV4mQxEiM0RVZneIGgACAwQFBgcICQoLDA0ODxAREhMUFRYXGBkaG//6AKle
J0MRIjNEVWZ3iBsAAgMEBQYHCAkKCwwNDg8QERITFBUWFxgZGhsc//oAqV4oQxEiM0RVZneI
HAACAwQFBgcICQoLDA0ODxAREhMUFRYXGBkaGxwd//oAqV4pQxEiM0RVZneIHQACAwQFBgcI
CQoLDA0ODxAREhMUFRYXGBkaGxwdHv8=",
    "objectJSON":"",
    "tags":{
    }
}
```
and is located in the following code snippets in the parameter deviceEvent.

Javascript offers the possibility to access the values of the json data via the property names.

To identify the uploaded WM-Bus packets, the port must be considered (see [LoRaWAN® Ports](#page-18-0)) :

```
if (deviceEvent.fPort == 68)
```
Payload is uploaded as base64 string and must be decrypted as a byte array for further processing. The first byte is the sequence byte and contains a counter and provides information on whether the segmentation has ended. The LoRaWAN® packets must be collected until the sequence byte indicates the final segment. The counter in sequence byte of the LoRaWAN® packet should always be incremented or 0x7F should be followed by 00 if the sequence has not yet ended or 0x80 to indicate that it is the last segment.

```
const FINAL_BIT = 7;
checkSegmentNumber (byte)
\{let tmpByte = \sim ( 1 << FINAL_BIT );
    let number = byte & tmpByte;
    if (this.lastSegmentNumber + 1 == number)
     {
         this.lastSegmentNumber = number;
         return true;
     }
     return false;
}
```
If it is a valid package, then the payload must be appended to the already existing payload, whereby the sequence byte must be discarded

```
this.wmbusPayload = Buffer.concat([this.wmbusPayload, byteData.slice(1,
byteData.length)]);
```
Once the final sequence is received, recognizable in the sequence byte, the total payload can be divided into individual WM-Bus packages.

```
const FINAL_BIT = 7;
isFinalSegment (byte)
{
     let tmpByte = 1 << FINAL_BIT;
     if ((byte & tmpByte) == tmpByte)
         return true;
     return false;
}
```
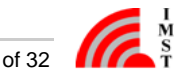

```
var further = true;
var startPos = 0;
var endPos = 0;
while (further)
{
     if (this.wmbusPayload.length > (startPos + 6))
     {
         endPos = startPos + 4;
        var receiveTime = this.wmbusPayload.slice(startPos, endPos);
         startPos = endPos;
         endPos = startPos;
        var length = this.wmbusPayload[startPos];
         startPos = endPos + 1;
         endPos = startPos + length;
         var oneWMBusPacket = this.wmbusPayload.slice(startPos, endPos);
         var ctrlField = oneWMBusPacket[0];
        var manID = oneWMBusPacket.slice(1, 3);
        var deviceID = oneWMBusPacket.slice(3, 7);
         var version = oneWMBusPacket[7];
         var type = oneWMBusPacket[8];
         var data = oneWMBusPacket.slice(10);
         startPos = endPos;
     }
     else
         further = false;
}
```
#### **Example code snippets for status messages**

The same tiny [Transport Protocol](#page-15-0) as with the uploaded wireless M-Bus packets is used to upload the status.

Forwarded json data for a status upload could look like:

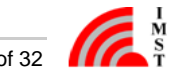

```
{
   "applicationID": "30",
   "applicationName":"applicationName",
   "deviceName":"deviceName",
   "devEUI": "qqu7zN3u7/E=",
   "rxInfo": [
     {
       "gatewayID": "qlVaAAAAQyE=",
       "time": null,
       "timeSinceGPSEpoch": null,
       "rssi": -48,
       "loRaSNR": 9.5,
       "channel": 6,
       "rfChain": 1,
       "board": 0,
       "antenna": 0,
       "fineTimestampType": "NONE",
       "context": "MNLOtA==",
       "uplinkID": "EJJJe2JvTiKDDFc/1ZIEMg=="
     }
   ],
   "txInfo": {
     "frequency": 868300000,
     "modulation": "LORA",
     "loRaModulationInfo": {
       "bandwidth": 125,
       "spreadingFactor": 7,
       "codeRate": "4/5",
       "polarizationInversion": false
     }
   },
   "adr": true,
   "dr": 5,
   "fCnt": 11,
   "fPort": 67,
   "data": "gAQquV4JAOUmuV7HBQAAYACXFgAAaBUAAC0UAAA=",
   "objectJSON": "",
   "tags": {}
}
```
and is located in the following code snippets in the parameter *deviceEvent*.

The uploaded status can also be identified by the port (see [LoRaWAN® Ports](#page-18-0)):

```
if (deviceEvent.fPort == 67)
```
Segmentation of status data can be handled as with the Wireless M-Bus data explained above.

A fully uploaded status message can then be broken down into its parts:

```
let base64Payload = deviceEvent.base64Payload;
let statusData = Buffer.from(base64Payload, 'base64');
var systemTimeBuffer = statusData.slice(1, 5);
var firmwareVersionMinor = statusData[5];
var firmwareVersionMajor = statusData[6];
var lastSyncTimeBuffer = statusData.slice(7, 11);
var resetCounterBuffer = statusData.slice(11, 15);
var statusBitsBuffer = statusData.slice(15, 17);
var rxCounterBuffer = statusData.slice(17, 21);
var sdCounterBuffer = statusData.slice(21, 25);
var txCounterBuffer = statusData.slice(25, 29);
var epochSeconds = systemTimeBuffer[0] | systemTimeBuffer[1] << 8 |
systemTimeBuffer[2] << 16 | systemTimeBuffer[3] << 24;
var systemTime = new Date(epochSeconds * 1000);
var epochSeconds = lastSyncTimeBuffer[0] | lastSyncTimeBuffer[1] << 8 |
lastSyncTimeBuffer[2] << 16 | lastSyncTimeBuffer[3] << 24;
var lastSyncTime = new Date(epochSeconds * 1000);
var resetCounter = resetCounterBuffer[0] | resetCounterBuffer[1] << 8 |
resetCounterBuffer[2] << 16 | resetCounterBuffer[3] << 24;
var statusBits = statusBitsBuffer[0] | statusBitsBuffer[1] << 8;
var rxCounter = rxCounterBuffer[0] | rxCounterBuffer[1] << 8 |
rxCounterBuffer[2] << 16 | rxCounterBuffer[3] << 24;
var sdCounter = sdCounterBuffer[0] | sdCounterBuffer[1] << 8 |
sdCounterBuffer[2] << 16 | sdCounterBuffer[3] << 24;
var txCounter = txCounterBuffer[0] | txCounterBuffer[1] << 8 |
txCounterBuffer[2] << 16 | txCounterBuffer[3] << 24;
```
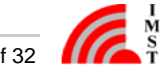

## <span id="page-30-0"></span>FAQ

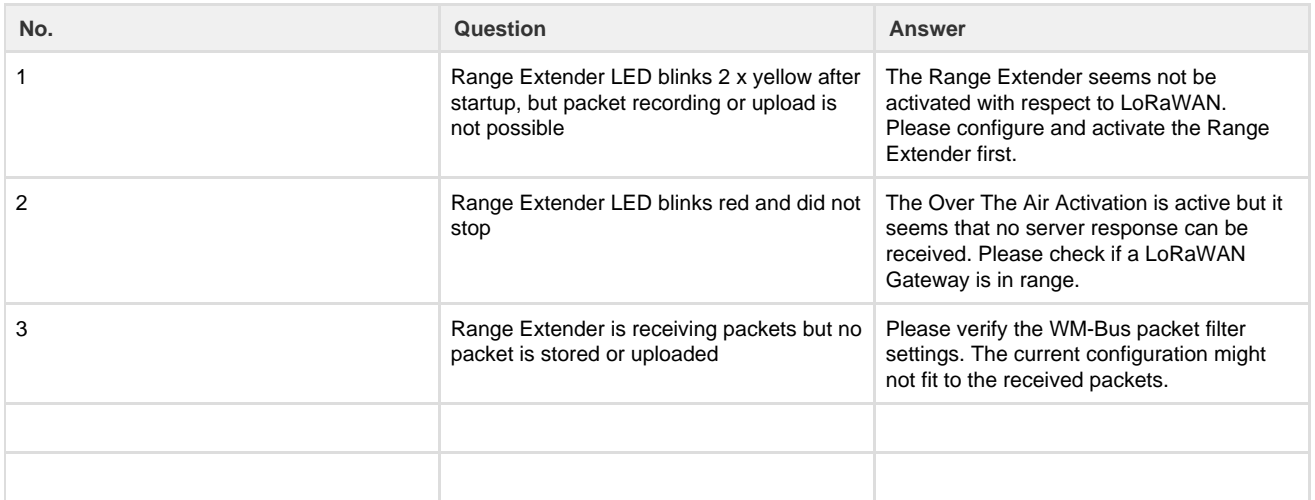

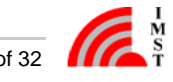

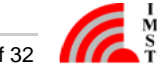